### **韮崎市放課後児童クラブ「スマホ・PC申請操作手順書」**

### **■目次**

- P1. 申請画面(ログイン画面)
- P2. 申請内容の取り下げ・訂正方法
- P3. 申請済みの登録内容を利用して「きょうだい分」を申請する方法
- P4. 申請できる内容(利用・変更・中止)
	- ※**令和6年度の利用申請は「利用」を選択**してください。区分は次のとおりです。
		- 利用・・・ 新規に利用を申請する場合
		- 変更・・・ 利用中の方が会員区分等を変更する場合
		- 中止・・・ 利用中の方が利用をやめる場合

#### **■申請にあたっての注意事項・準備について**

- 1. **24時間、土・日・祝日も申請可能**です。
- 2. マイナンバーカードは**不要**です。
- 3. スマホとパソコンどちらからでも申請可能です。 受信可能なメールアドレスの入力が必要になります。
- 4. 就労証明書等を撮影して添付する必要があるため、**カメラ付きのスマホから 申請いただくことをおすすめします。**

(撮影について)

- ⑴ 手振れができるだけ無いよう、また強い光や影が入り込まないように撮影してください。内 容が判別できない場合は、再度提出していただきます。
- (2) 写真サイズは<u>1申請あたり5MB</u>です。撮影した写真サイズが大きい場合はスマホのカメラ 写真を縮小できるアプリをインストールして縮小します。 設定から撮影サイズを変更して撮影してください。 <アプリを使う> ※写真サイズの変更は、お持ちの機種の設定に従ってください。 なお、次の方法でも写真を小さくすることができます。 <自分宛てにメール送信する> iPhoneの場合は、送信時に画像の縮小を、大・中・小と選択・設定できます。 Androidの場合は、大きい画像は自動的に縮小されるケースや元のサイズから何%縮小 するか選択するなど、お持ちの機種によって変わります。
- 5. 所要時間と入力項目について

入力いただく情報は利用を判定する重要な情報となります。

**申請に必要な時間の目安は10分程度**です。(家族構成や申請内容等により異なります) スムーズな申請となるよう、申請に必要な情報や就労証明書等を、あらかじめお手元に ご準備いただいてから申請をお願いします。

**申請画面(ログイン画面)**

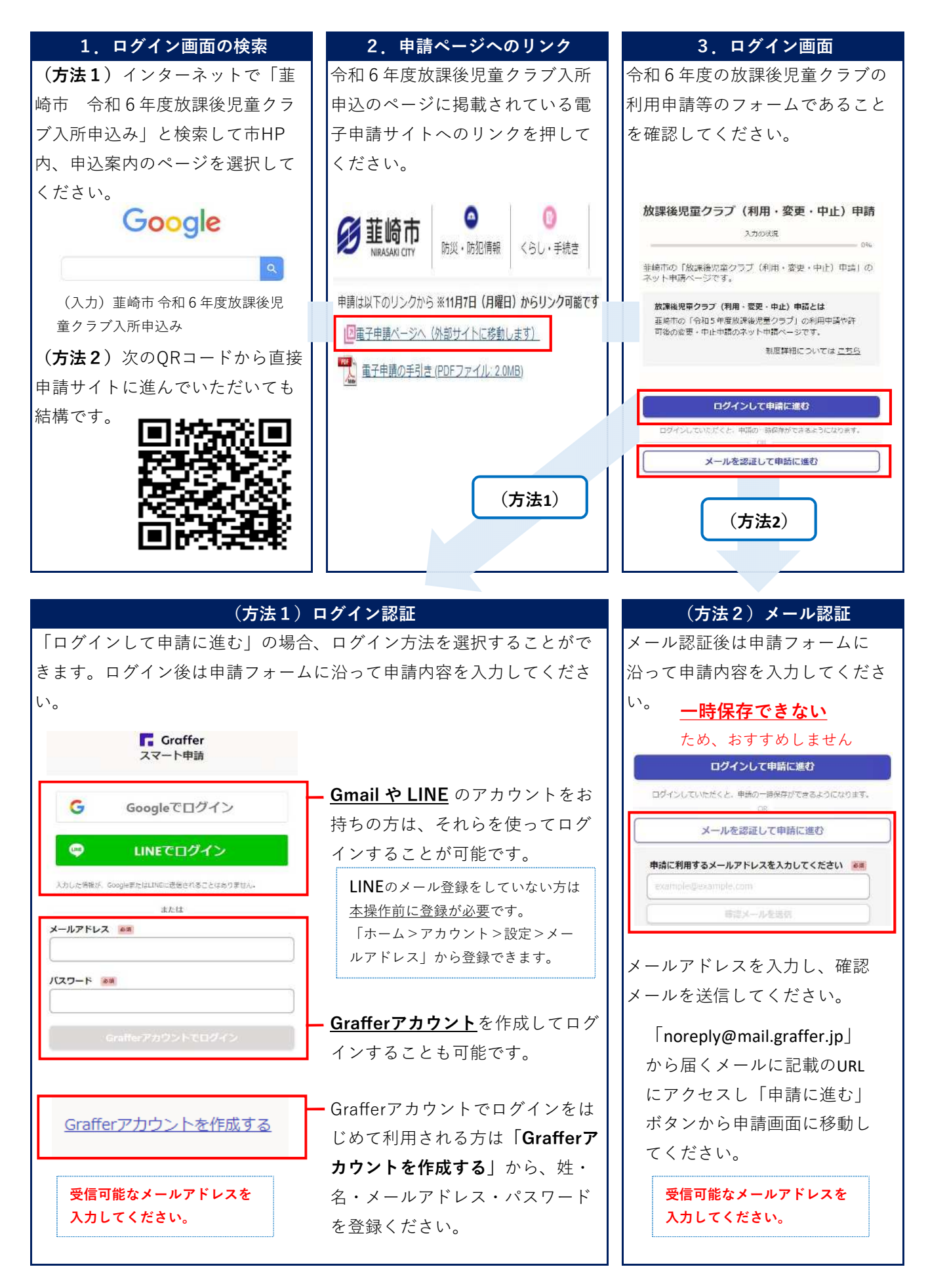

# **申請内容の取り下げ・訂正方法**

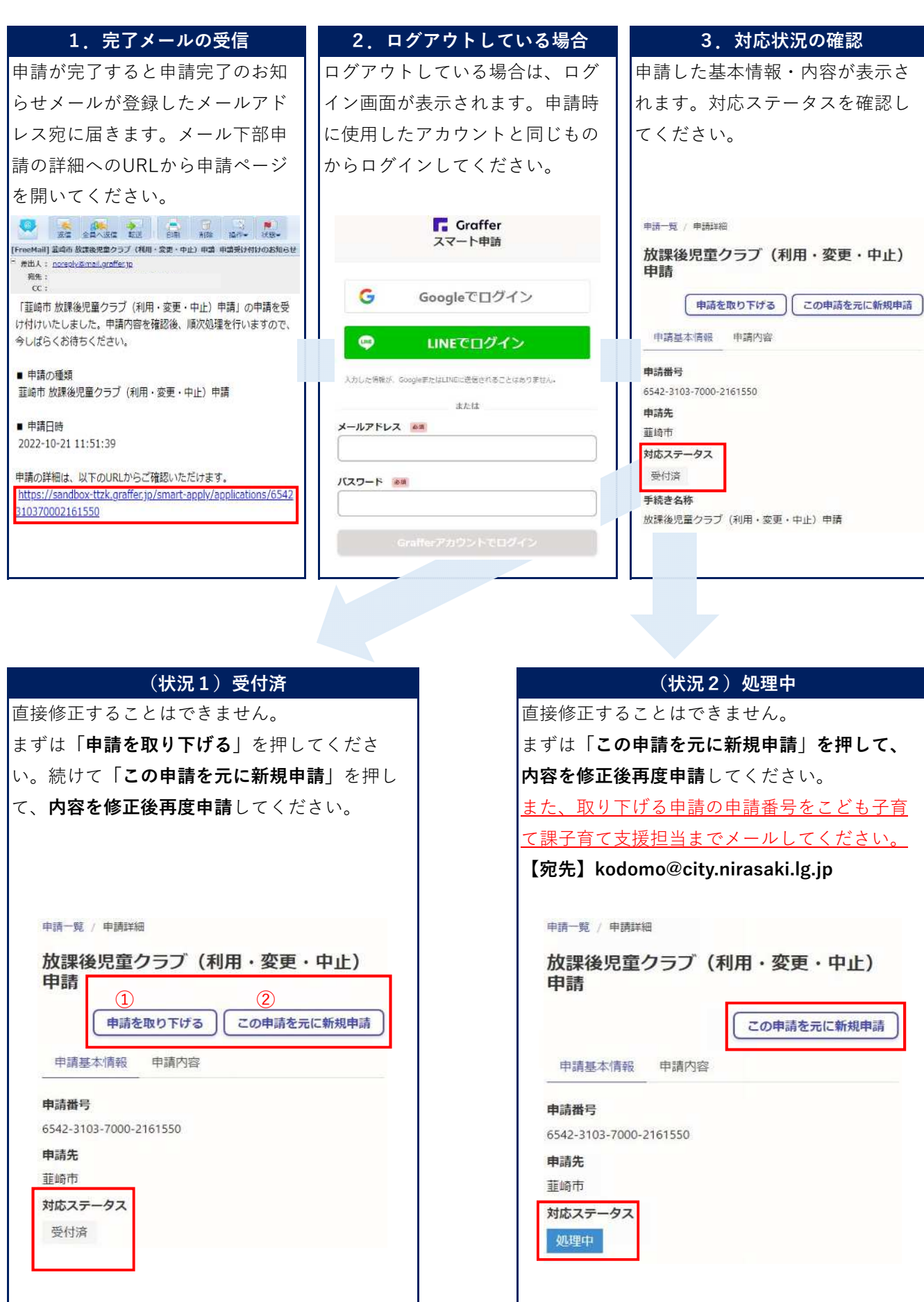

## **申請済みの登録内容を利用して「きょうだい分」を申請する方法**

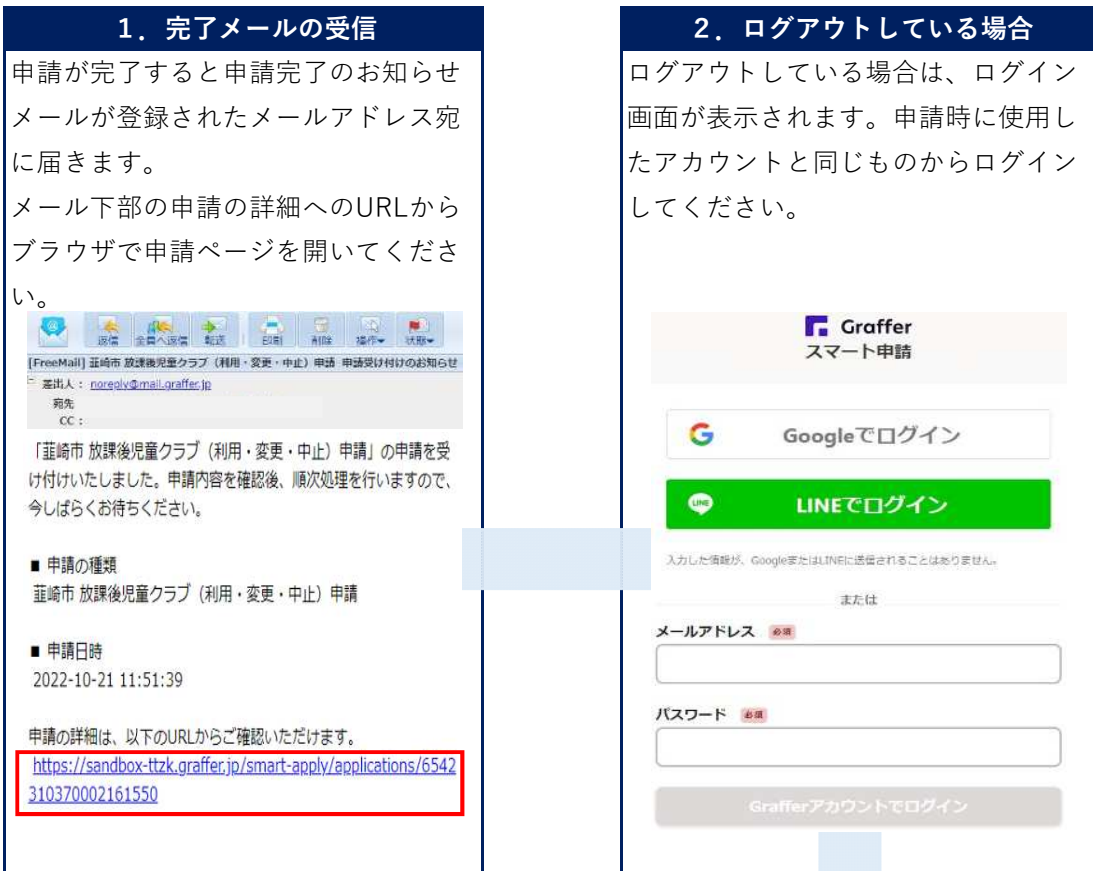

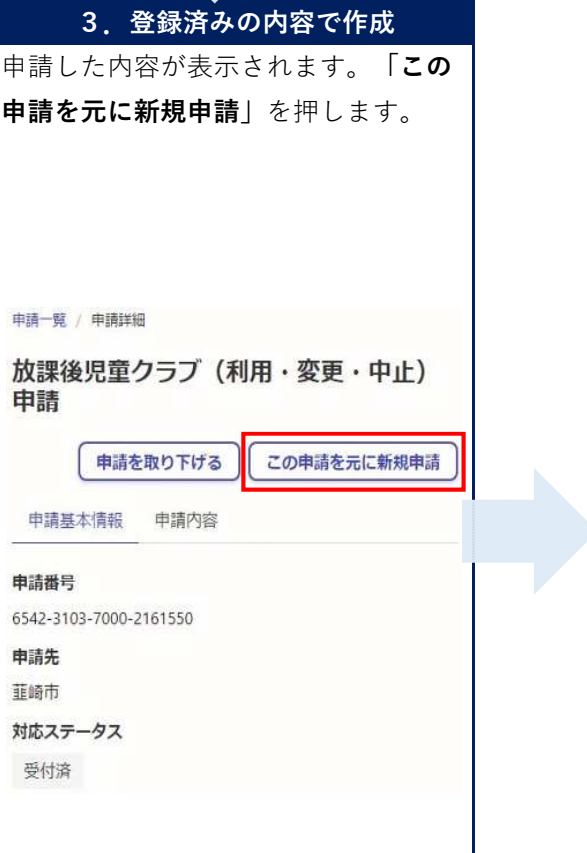

## 4. 申請児童等の修正 申請済みの内容が表示されますので、 **申請児童等の内容を修正して申請して ください。 ※添付ファイルは引き継がれない ため、再度添付してください。** 申請者の情報 氏名 必須 韮崎太郎 氏名 (カナ) 必須 ニラサキ タロウ 郵便番号 em ハイフンなしの半角7桁で入力してください 4078501  $\curvearrowright$ 住所を自動で入力 住所 38 山梨県韮崎市水神1丁目3-1

# **申請できる内容(利用・変更・中止)**

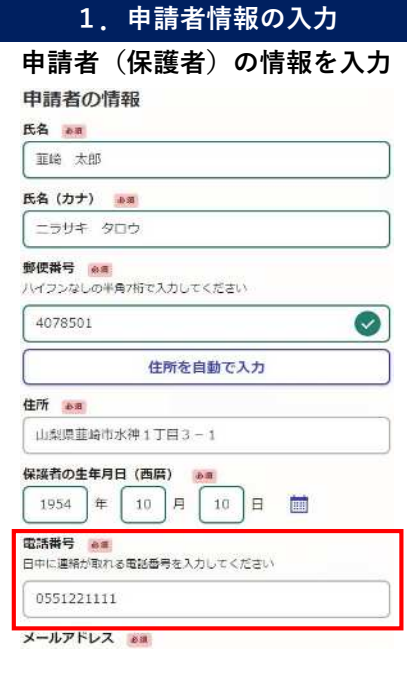

申請内容を確認する場合があります。

利用中の方が利用をやめる場合

2024  $\left[\begin{array}{c|c} \end{array}\right]$   $\left[\begin{array}{c|c} 3 & A & 31 \end{array}\right]$   $\left[\begin{array}{c|c} 3 & 1 & B & \end{array}\right]$ 

○ 利用

○ 変更

 $\bullet$  #

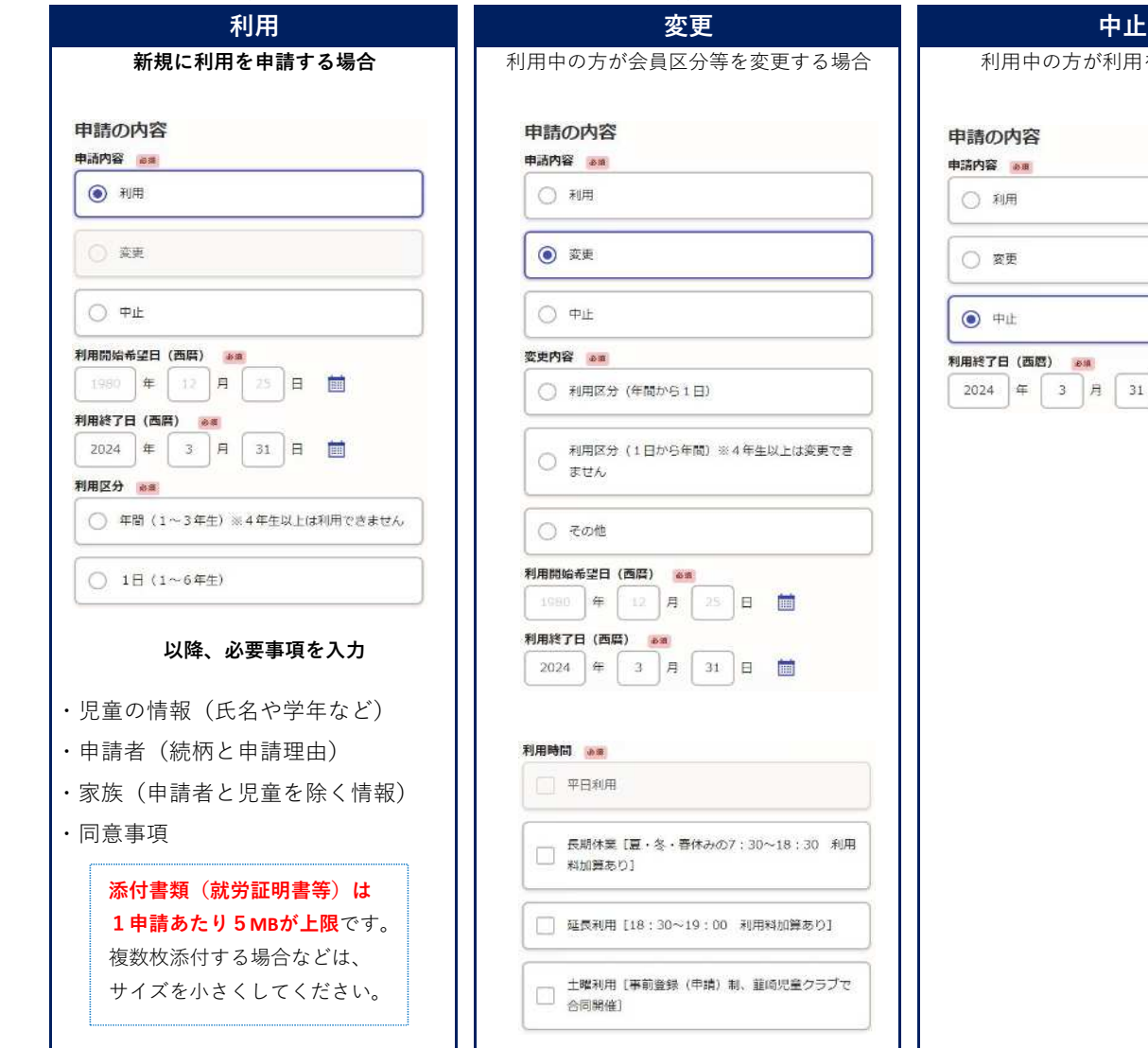